PASSO-A-PASSO PORTABILIDADE EXTRAORDINÁRIA

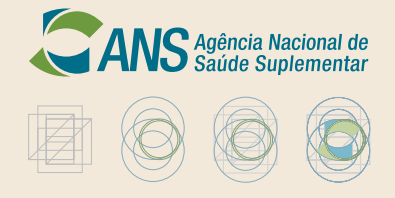

Considerando o grave risco à continuidade da assistência aos beneficiários das operadoras **Real Saúde (Reg. ANS: 381161) e Recife Meridional (Reg. ANS: 410985)** do mercado pernambucano, a Agência Nacional de Saúde Suplementar (ANS) determinou a portabilidade extraordinária de carências para os beneficiários dessas operadoras. A portabilidade extraordinária tem o intuito de facilitar a movimentação dos beneficiários.

Desta forma, além da possibilidade de utilização do Guia ANS de Planos de Saúde, através do módulo de portabilidade especial (detalhado neste passo-a-passo), os beneficiários terão a opção de utilizar diretamente o seu boleto bancário (último pago) para comparar o valor da sua mensalidade com uma lista de planos disponibilizada pela ANS, que poderá ser obtida no Núcleo da Agência em Pernambuco.

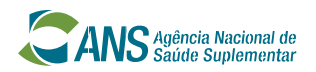

passo-a-passo

# Qual é o prazo para realizar a portabilidade?

O beneficiário da Real Saúde ou da Recife Meridional terá até o dia 31 de março de 2013, para trocar de plano de saúde sem cumprir carência ou cobertura parcial temporária no plano novo.

Para fazer a portabilidade extraordinária do plano de saúde, você poderá utilizar o Guia ANS de Planos de Saúde.

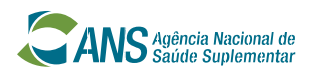

passo-a-passo, via Guia

### Qual o 1<sup>o.</sup> passo?

Você precisará de:

+ computador com acesso à Internet;

+ o preço pago na sua última fatura (no caso de plano empresarial você deverá somar o valor pago pela empresa com o valor pago por você);

+ número do registro da operdaora na ANS;

+ número do registro do plano na ANS.

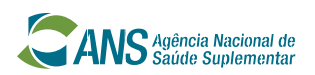

passo-a-passo, via Guia

# Eu não sei o número do registro do meu plano

### A

O número de registro da operadora e o número de registro do plano de saúde na ANS podem ser obtidos: no contrato do plano de saúde, na carteira do plano, no serviço de atendimento de sua operadora ou no boleto de pagamento.

#### B

O número de registro da operadora e o número de registro do plano de saúde também podem ser obtidos no site da ANS, através de busca a partir da razão social. Caso não consiga obter informações junto a sua operadora, **ligue para o Disque-ANS 0800-701-9656.**

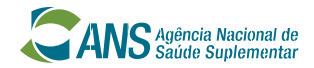

passo-a-passo, via Guia

### Como acessar os Planos Compatíveis?

- Consultar o Guia de Planos ANS para identificar planos de saúde compatíveis para fins de portabilidade especial de carências. 1 +
- 2 0 Guia de Planos ANS pode ser consultado na Internet, no endereço eletrônico: http://portabilidade.ans.gov.br/guiadeplanos

### $+$

- Para entrar no Guia você deverá selecionar opção "Portabilidade especial". No próxima etapa você deverá selecionar a opção "extinção da operadora". + 3
- 4 Selecione a operadora e forneça o número de registro do seu plano. Insira o "preço" (conforme valor pago no seu último boleto) e sua data de aniversário.  $+$
- 5 Informe as características do plano (abrangência geográfica, cobertura, etc.) que deseja. O Guia de Planos ANS irá disponibilizar a lista dos planos compatíveis.

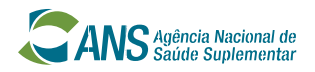

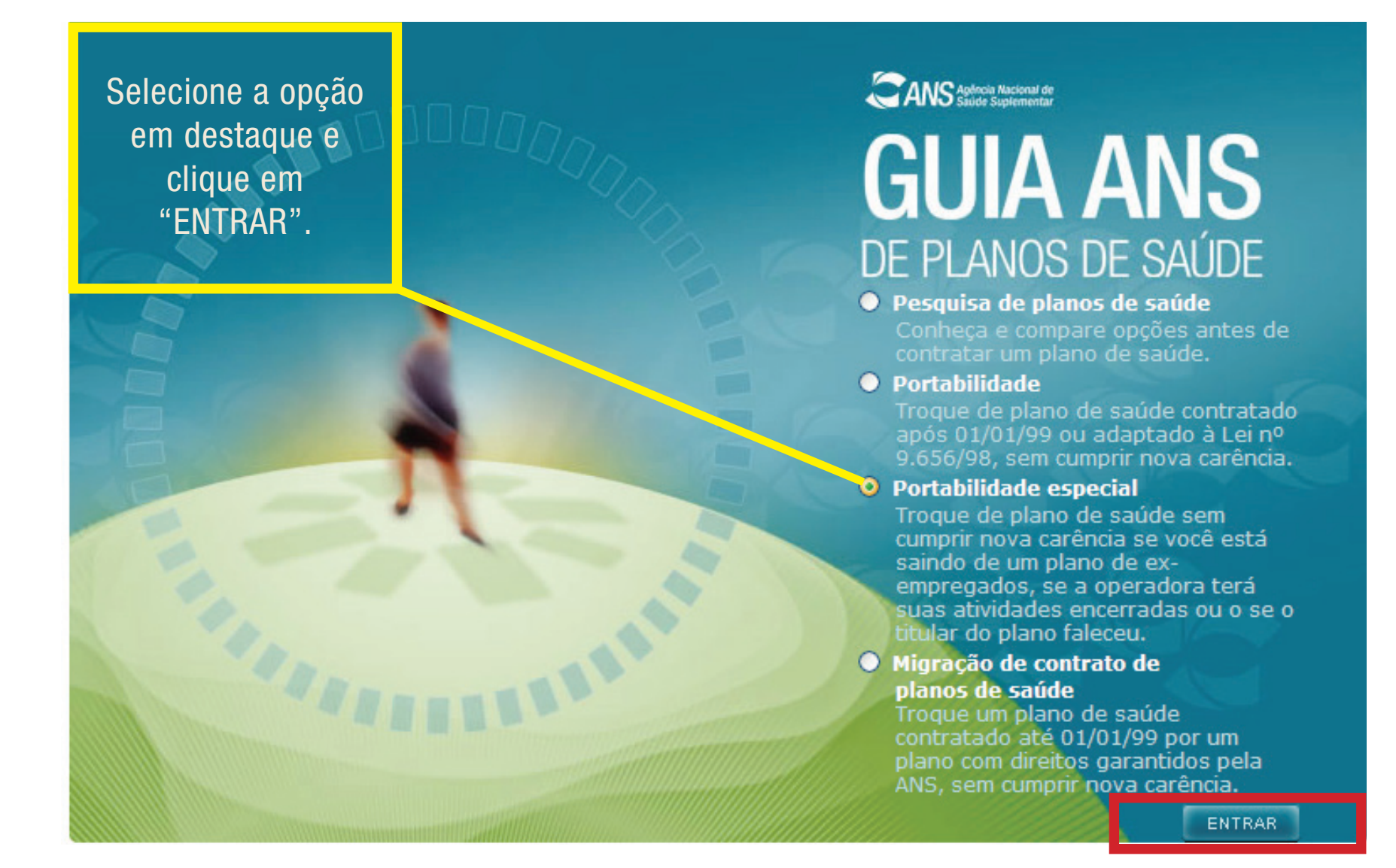

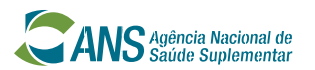

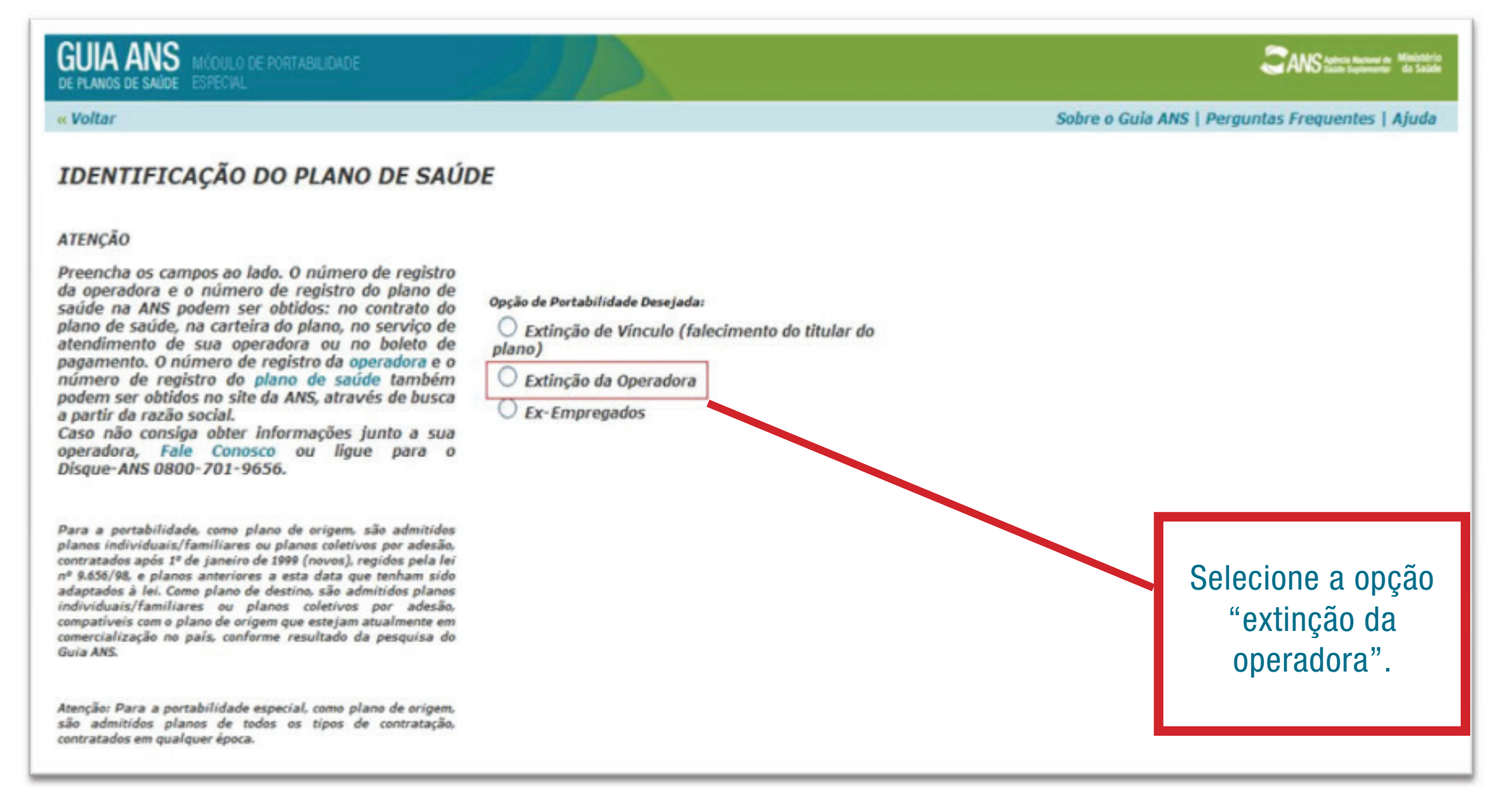

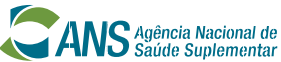

#### passo-a-passo, via Guia

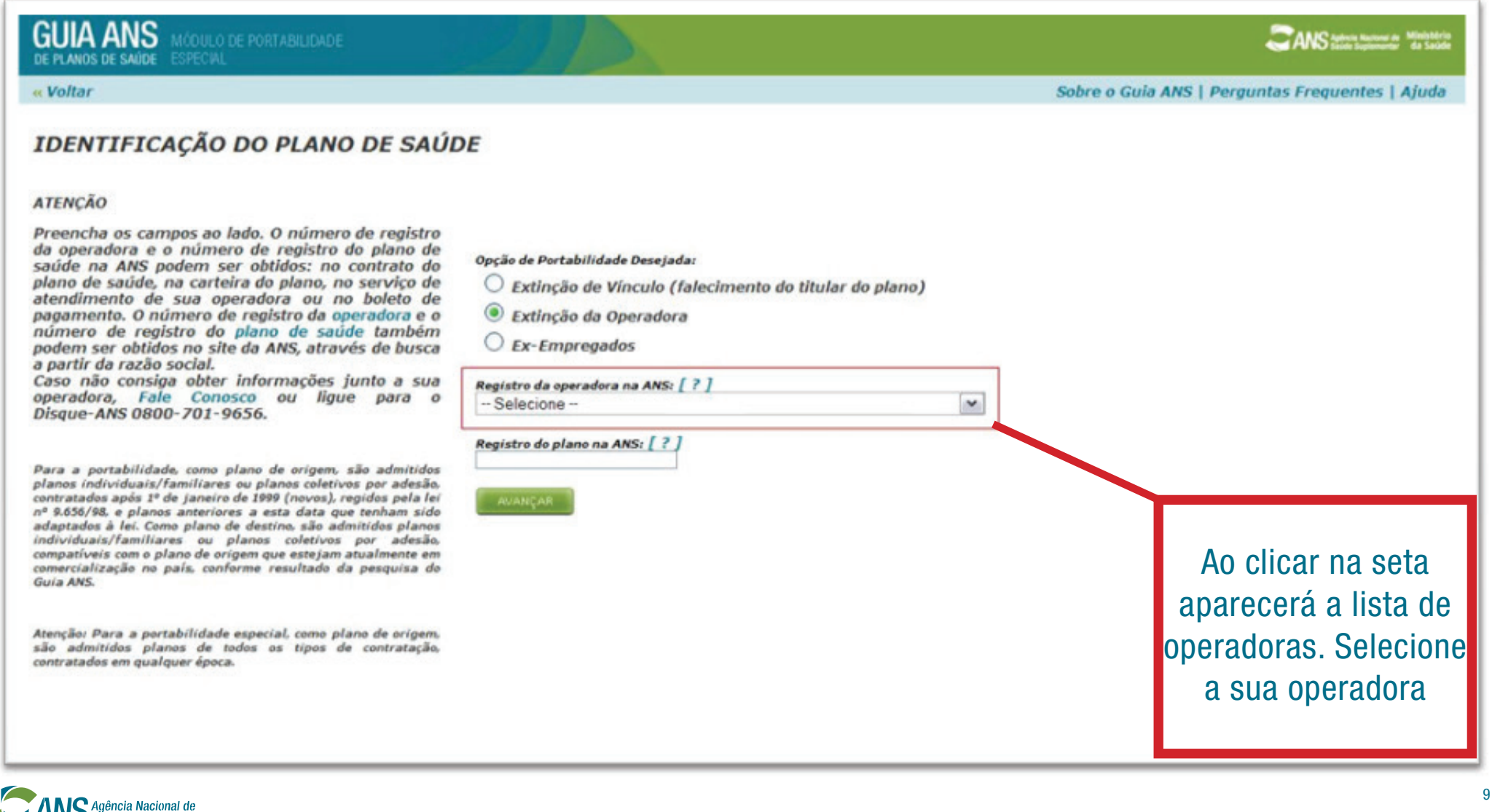

Saúde Suplementar

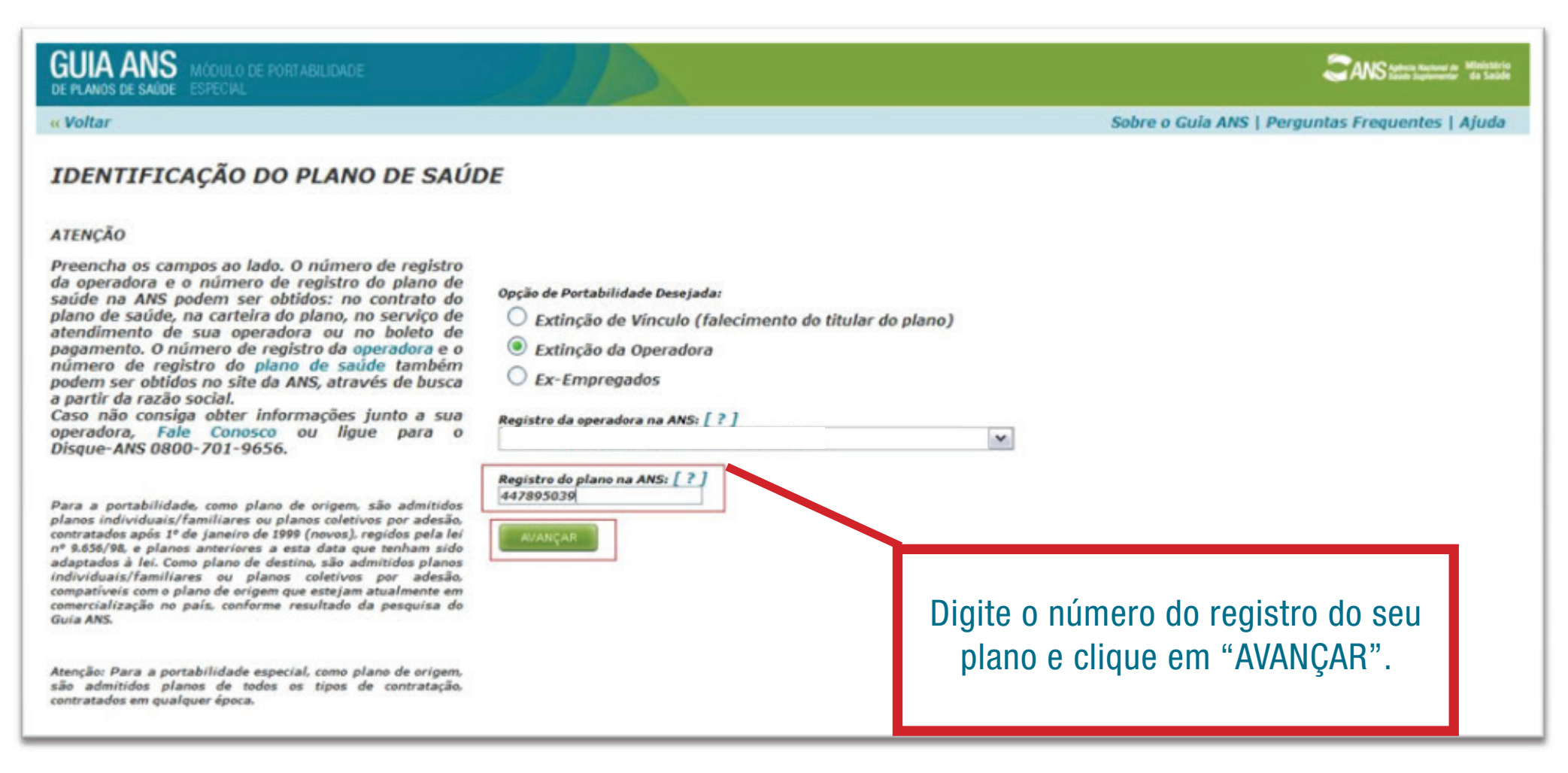

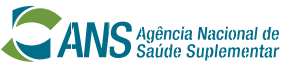

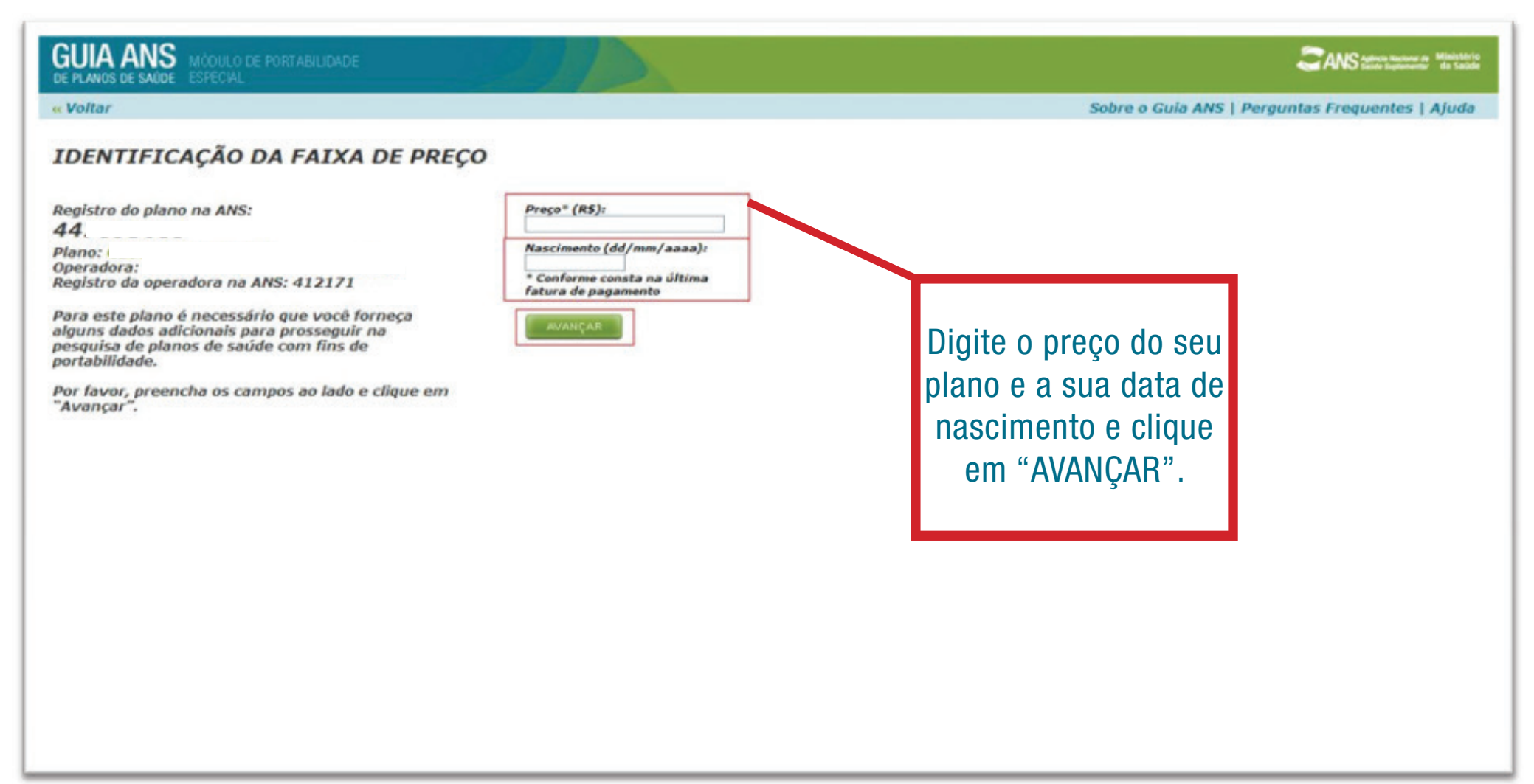

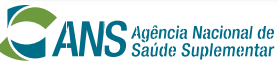

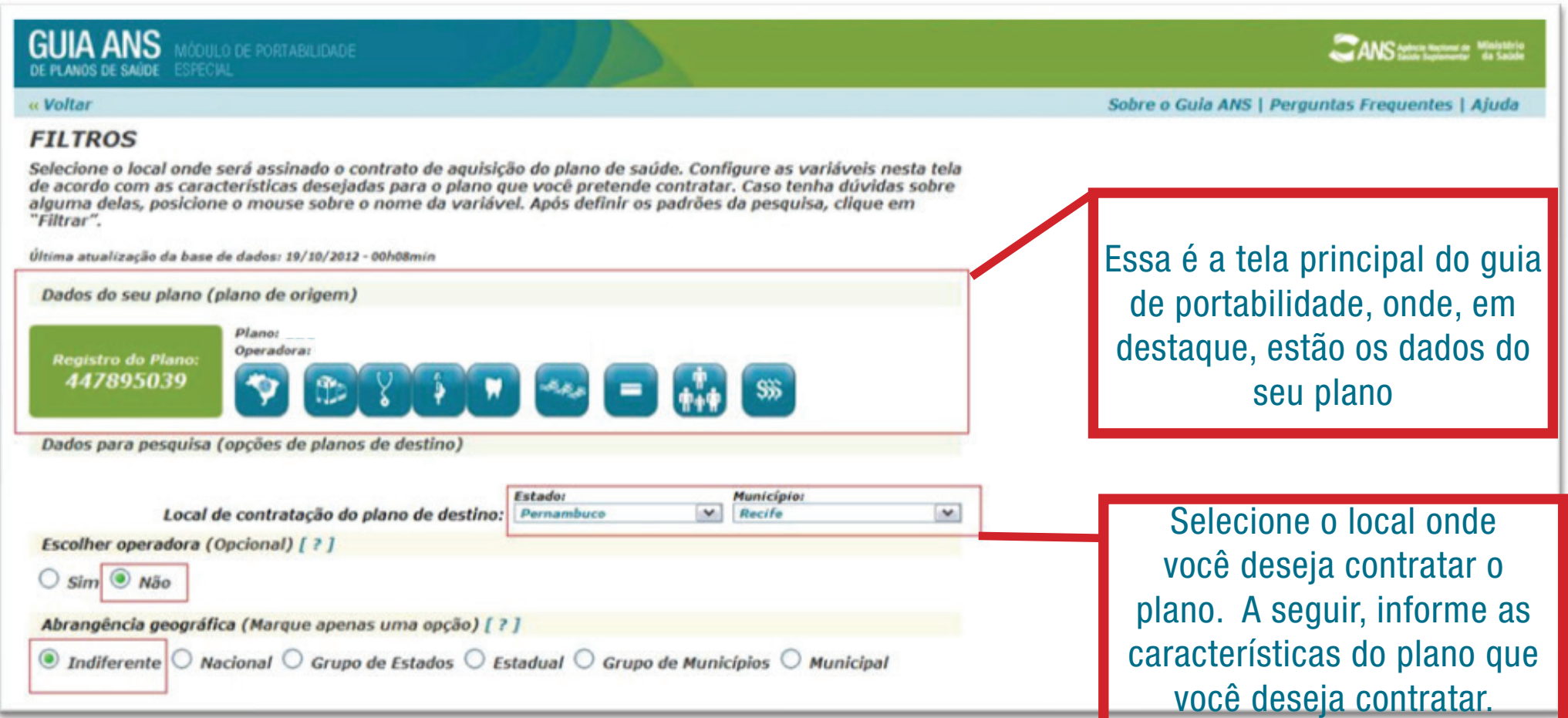

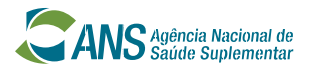

### passo-a-passo, via Guia

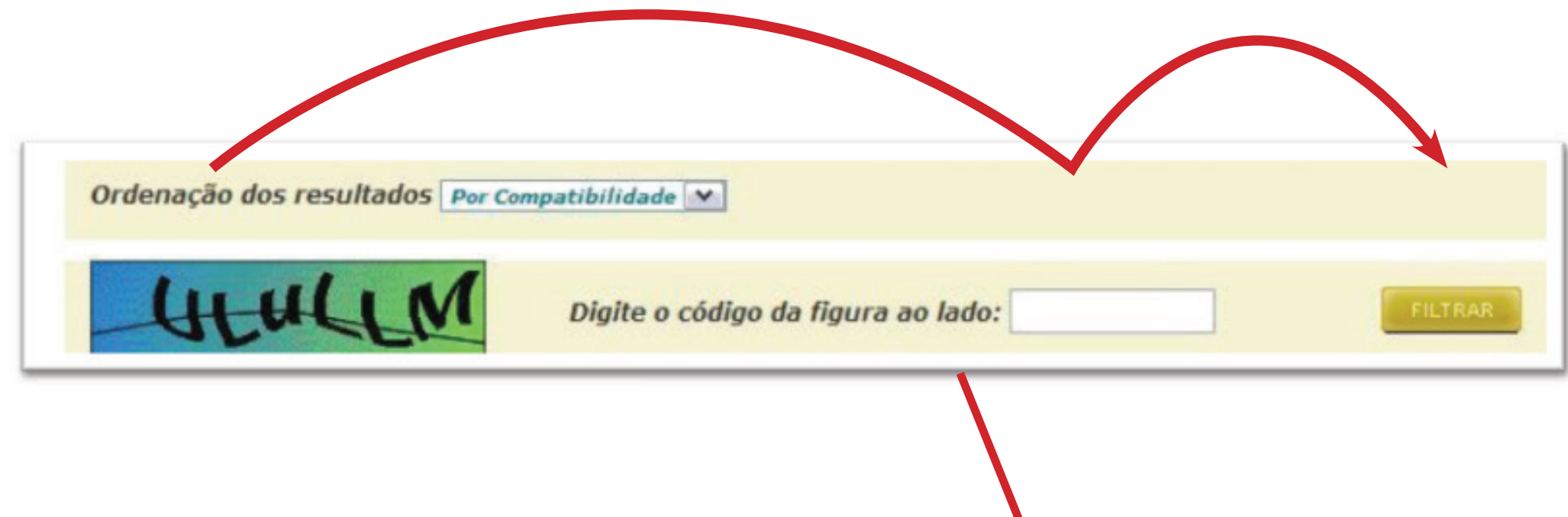

Após informar todas as características do plano que você deseja contratar, preencha o código da figura e clique em "FILTRAR".

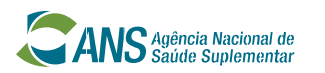

passo-a-passo, via Guia

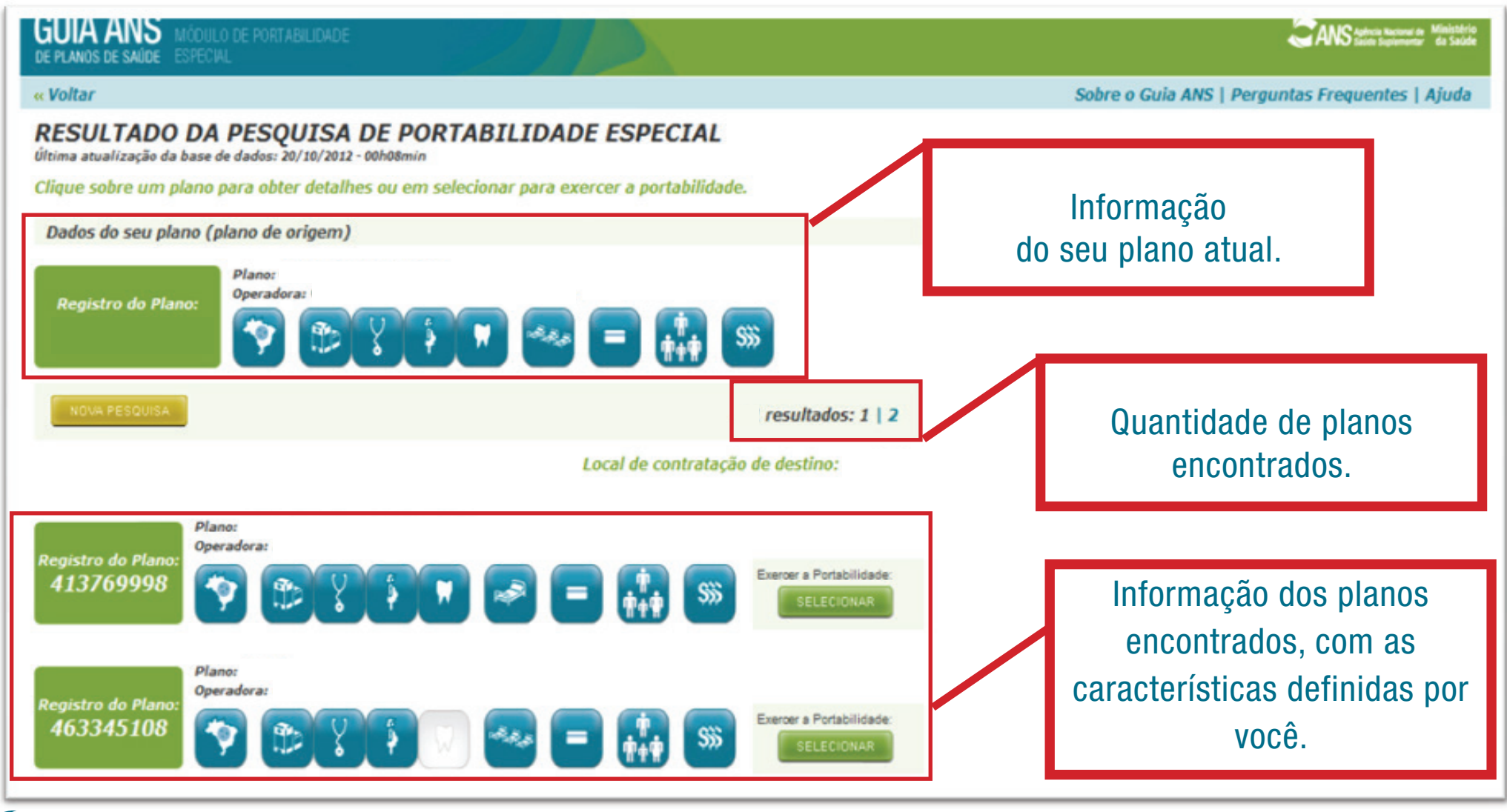

IC Agência Nacional de Saúde Suplementar

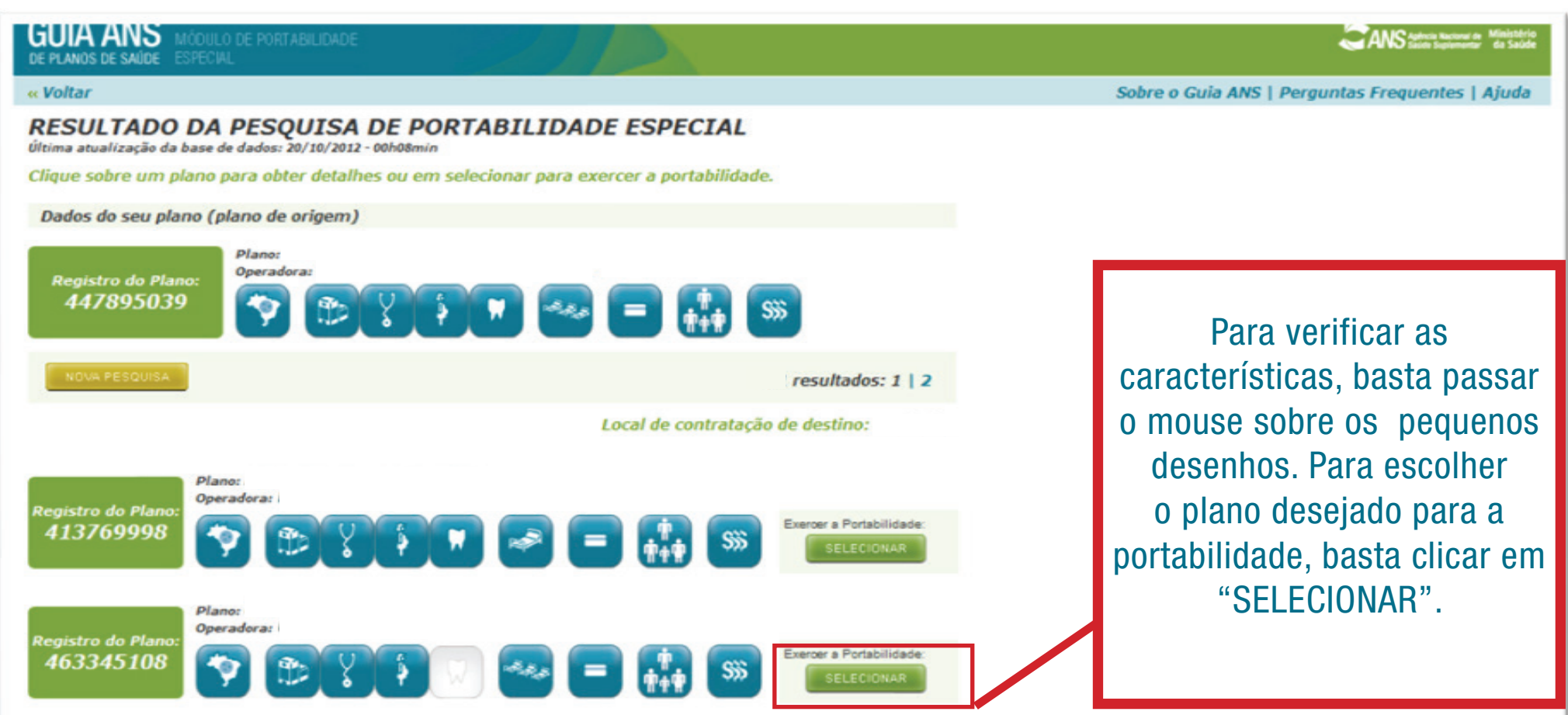

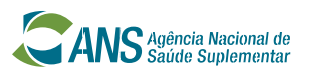

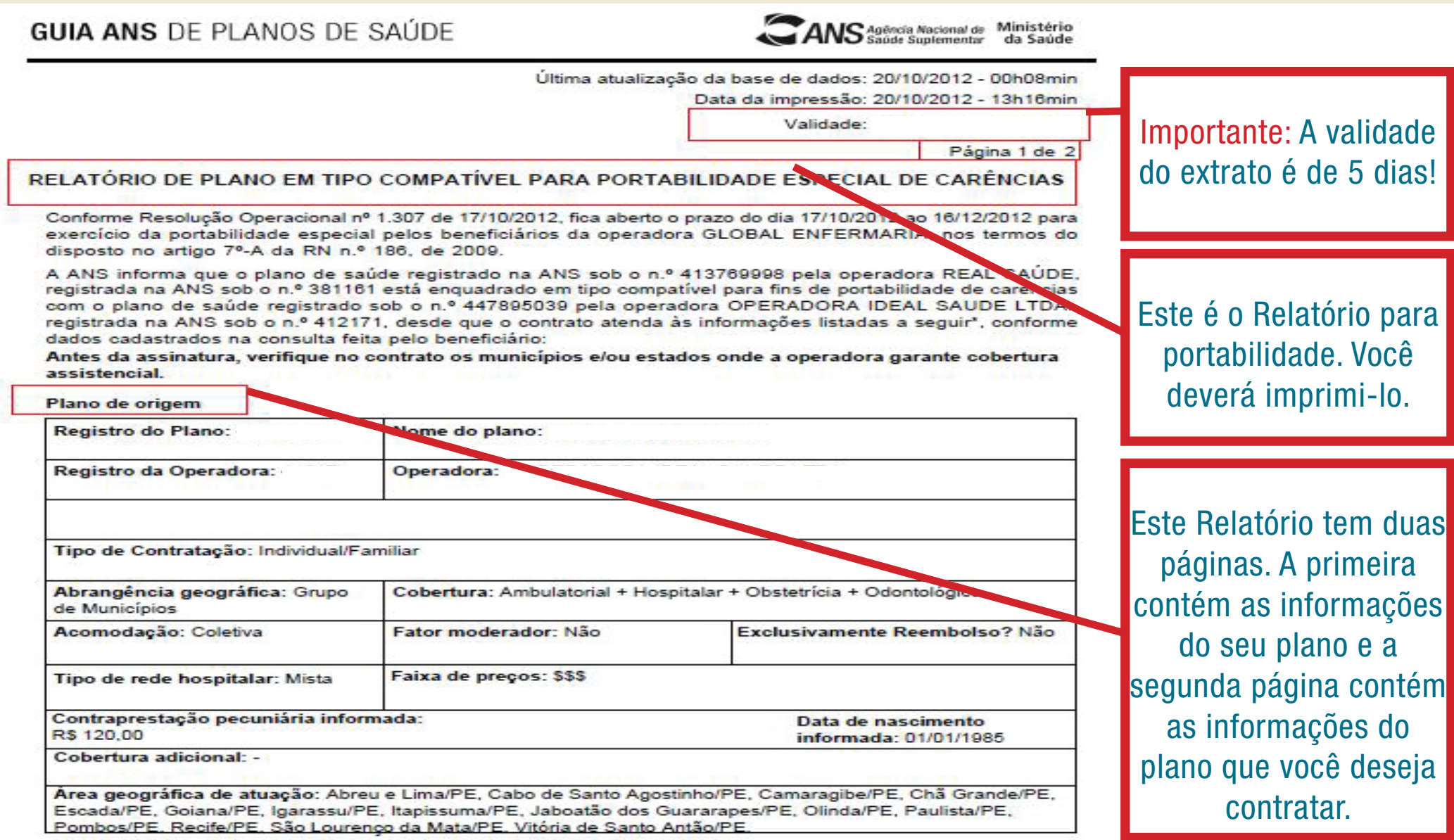

#### passo-a-passo, via Guia

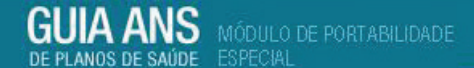

« Voltar

ANS Agencia Nacional de Ministério

Sobre o Guia ANS | Perguntas Frequentes | Ajuda

Consulta concluída com sucesso

Apresente o relatório impresso à operadora onde pretende exercer a portabilidade de carências. Para compreender melhor a legislação sobre o assunto, consulte a Resolução Normativa RN n.º 186/2009 e a Instrução Normativa IN nº 19/2009

» Voltar à lista de planos consultados

» Realizar nova consulta

X Sair

Você pode imprimir mais de um relatório, caso haja mais de um plano de seu interesse. Para isso, clique em "VOLTAR À LISTA DE PLANOS CONSULTADOS"

Caso queria realizar uma nova consulta com outros critérios, clique em "REALIZAR NOVA CONSULTA"

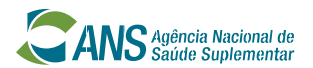

### PORTABILIDADE EXTRAORDINÁRIA Como fazer a portabilidade

Dirigir-se à operadora do plano de saúde escolhida levando o relatório de planos em tipo compatível (que deve ser impresso ao final da consulta em Guia de Planos ANS) **ou** o documento fornecido pelo Núcleo ANS de Pernambuco e solicitar a proposta de adesão.

**IMPORTANTE:** O relatório de planos em tipo compatível impresso no Guia ANS de Planos de Saúde, na Internet, tem validade de 5 dias.

Apresentar os seguintes documentos na data da assinatura da proposta de adesão: cópia do comprovante de ao menos um boleto pago, referente ao período dos últimos dois meses. Caso o plano de destino seja coletivo por adesão, levar cópia do comprovante de vínculo com a pessoa jurídica contratante.

Estando a documentação de acordo com o disposto na Resolução Operacional, o ingresso do beneficiário na nova operadora se dará de forma imediata.

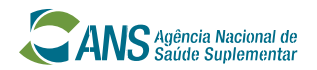

passo-a-passo, via Guia

#### IMPORTANTE:

A portabilidade extraordinária poderá ser feita por todos os beneficiários, ainda que estejam cumprindo carência. Neste caso, a carência restante será cumprida na nova operadora.

E se a operadora do plano de saúde de DESTINO dificultar a minha portabilidade?

É simples, basta DENUNCIAR à ANS, pelo site **www.ans.gov.br ou 0800-701-9656.**

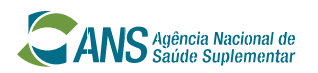

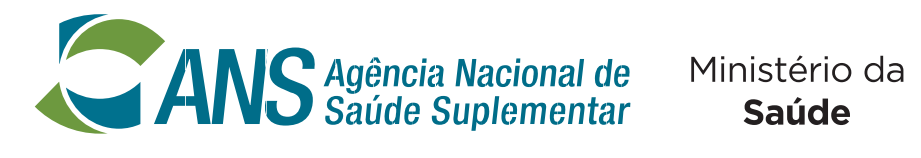

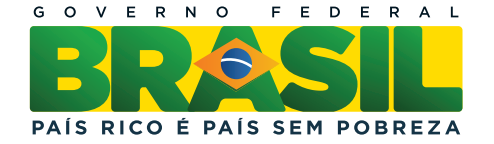

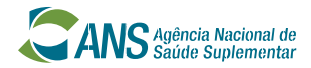